Year 5, Summer II, Week 6, Day 3, Wednesday , Computing

## **Espresso Coding: Unit 5B**

In computing this week, we would like you to continue practicing your coding skills on Discovery: Espresso coding

<http://central.espresso.co.uk/espresso/coding/>

**Username – student2240 Password – junior** 

## **If the link does not work, please follow these steps.**

**1.** Go onto the internet and type 'espresso education' into google.

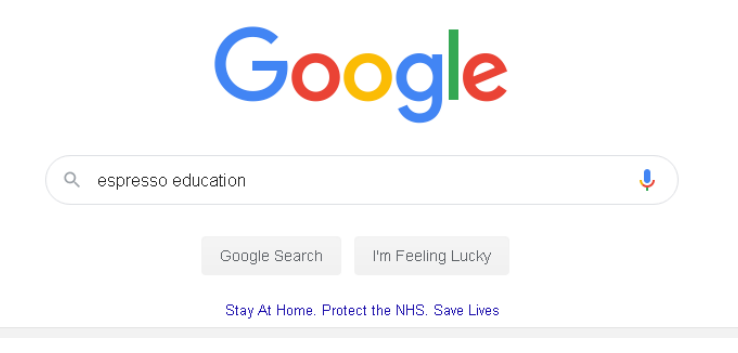

**2.** Then, click onto the Discovery Education Espresso option, as shown below.

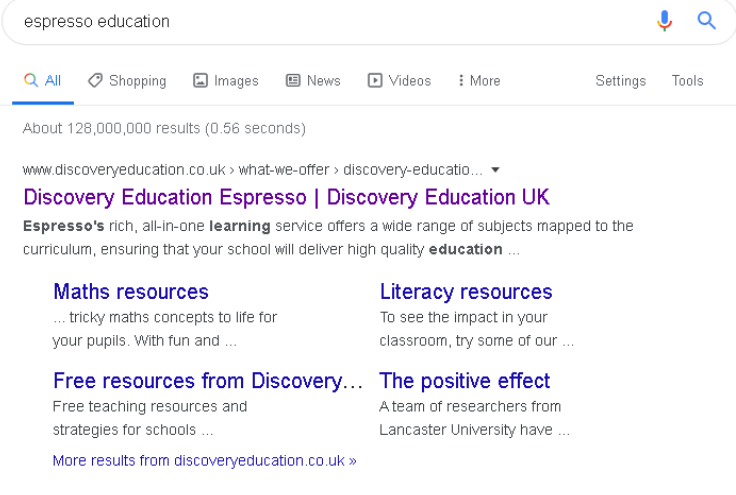

**3.** Once the home page has loaded, go to the top right hand corner and click the login tab. Then, click on coding from the drop down menu.

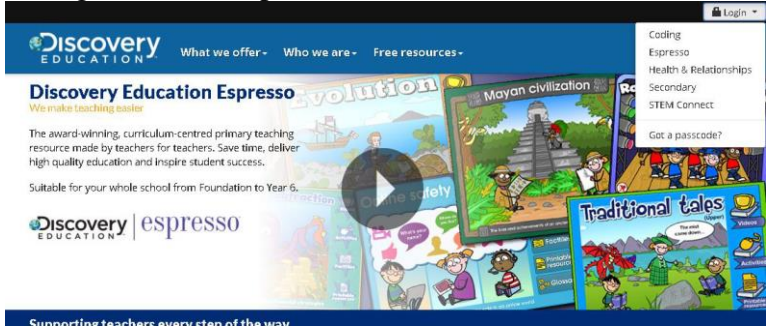

**4.** Now, you can log in using the username and password above.

## **Lesson Instructions**

## Year 5, Summer II, Week 6, Day 3, Wednesday , Computing

*If you have not completed the starter unit or Unit 5a please complete these before moving on to unit 5b.*

1) Select unit 5b.

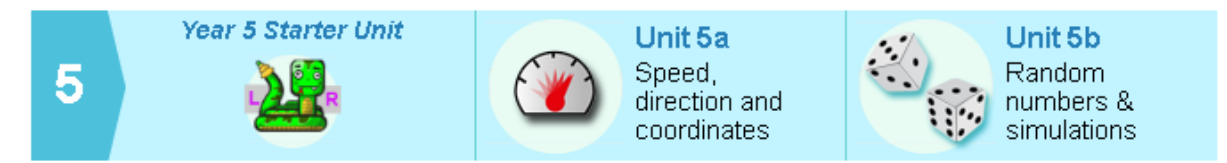

2) This week, you only need to complete **Lesson 4: Ping pong** Start with step **1: First service!**

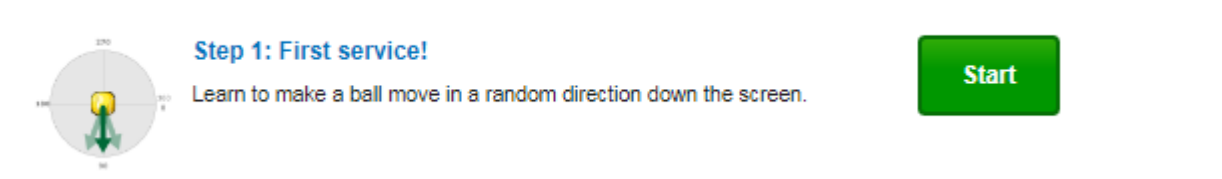

3) Watch the tutorial video which will give you step-by-step guides on how to complete that task.

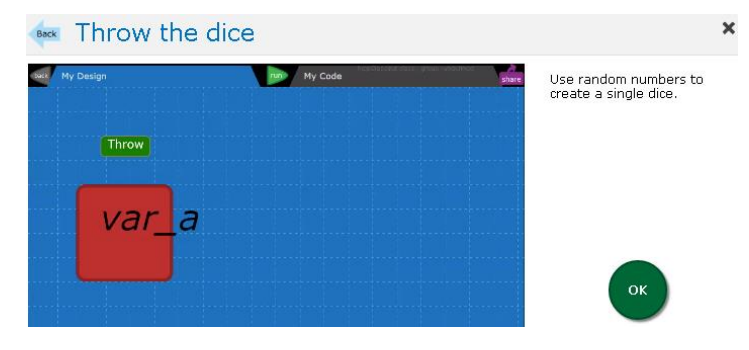

4) Once you have watched the video, select '**My code'** on the top right on the page. Have a go at completing the task independently. Press **run code.** Did you meet the objective? If you find it tricky, re-watch the video to help you.

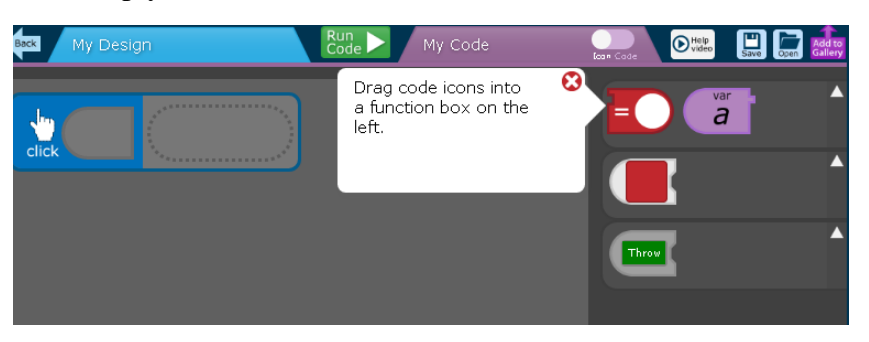

5) When you have completed the objective, press the **back** button to go back to the other steps.

Year 5, Summer II, Week 6, Day 3, Wednesday , Computing

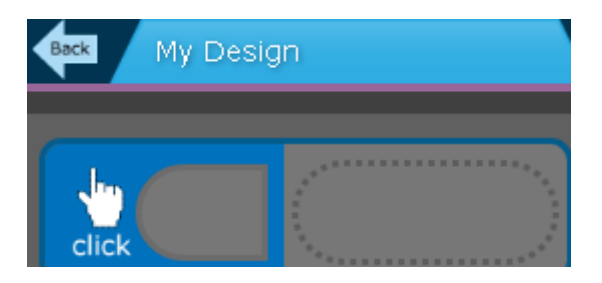

6) Repeat this process for each of the steps:

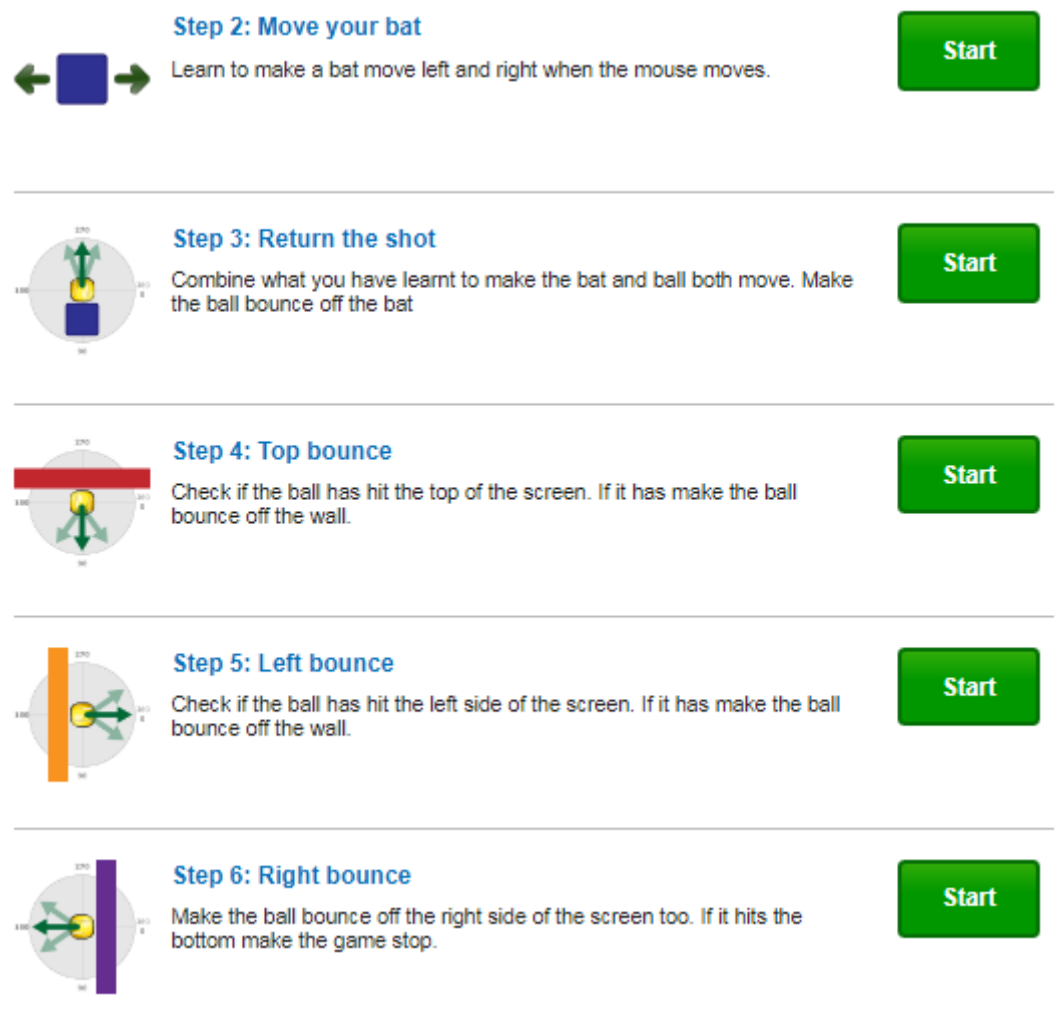

If you complete steps  $1 - 5$ , consider designing your background for the game.

Challenge someone in your family to play your game.

Perhaps you could 'bug' your game with an issue and ask a family member to spot what is wrong with the game.